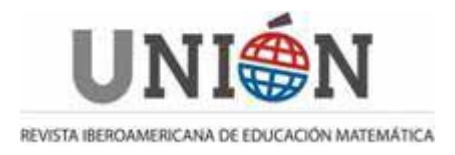

#### M@tem@tic@s en  $1<sub>@</sub>$  red

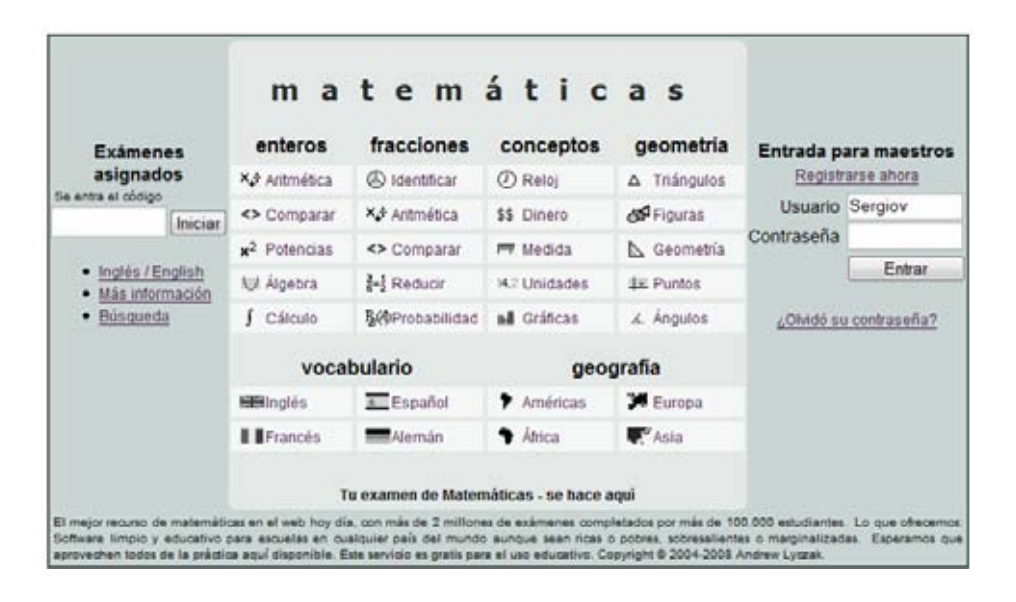

# **ThatQuiz para profes**

**Autor de la Aplicación:** *Andrew Lyczak* 

**Dirección***:* http://www.thatquiz.org/es/

### **Introducción**

Me niego a comenzar esta reseña de la misma forma que lo he hecho en los últimos años. Estamos en el siglo XXI y el cambio ya se ha producido, no hay marcha atrás. ¿Quién va a negar que el presente de la Educación deba tener un componente tecnológico?

En este caso hemos elegido una Web que sigue un patrón de lo más "clásico": ejercitación pura y dura de los contenidos vistos en el aula. Pero la potencia de la tecnología nos permite entrar en otra dimensión rompiendo las barreras espaciotemporales del aula. El alumnado puede trabajar desde cualquier lugar donde haya un ordenador conectado a Internet, desde Cochabamba (Bolivia) a Garachico (España), incluso se podría montar un grupo de clase interoceánico con nuestros estudiantes a los dos lados del charco. El profesor, por otro lado, recibe puntualmente estadísticas del proceso y los resultados, ya corregidos, con todo tipo de detalle y de forma gratuita.

### **El plan "A"**

Para sacar partido a esta Web lo primero que se nos ocurre es acceder con nuestros estudiantes a las distintas secciones para ejercitar algún tema visto en clase. En este plan "A" nos olvidamos de registros y simplemente entramos a practicar.

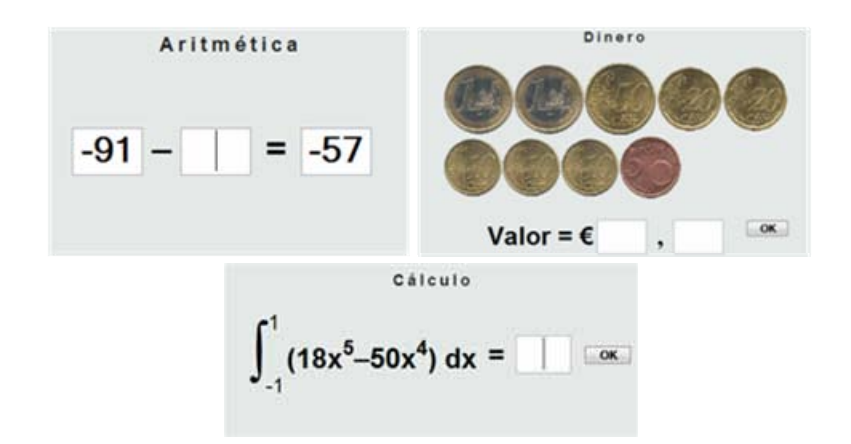

Los ejercicios son altamente configurables y en la zona izquierda de la pantalla se eligen las opciones: cantidad de preguntas (Largo), nivel de dificultad, duración y más elecciones que dependerán del tema seleccionado. En la imagen el estudiante ha terminado una prueba de Potencias y se le muestra una pantalla con información muy útil. Por ejemplo, en la parte inferior, nos dice que hemos tenido 3 fallos, se expone donde hemos fallado y la opción de corregir los errores probando de nuevo. También se observa que el alumno ha tardado 1 minuto y 22 segundos en realizarla, obteniendo una nota de un 70%.

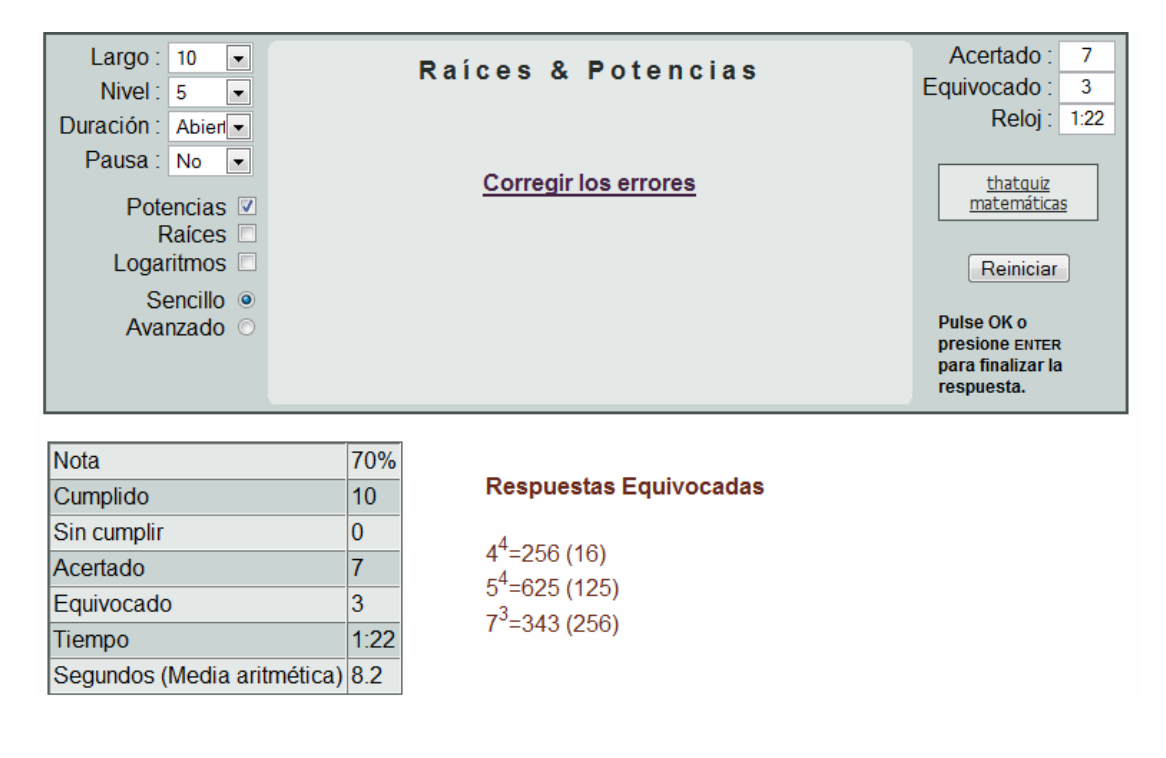

La aplicación nos permite trabajar Matemáticas a distintos niveles barajando los ejercicios aleatoriamente. A alumnos distintos se les plantean cuestiones distintas que, además, se refrescarán cada vez que se entre. A continuación se muestran más ejemplos de los contenidos de la Web:

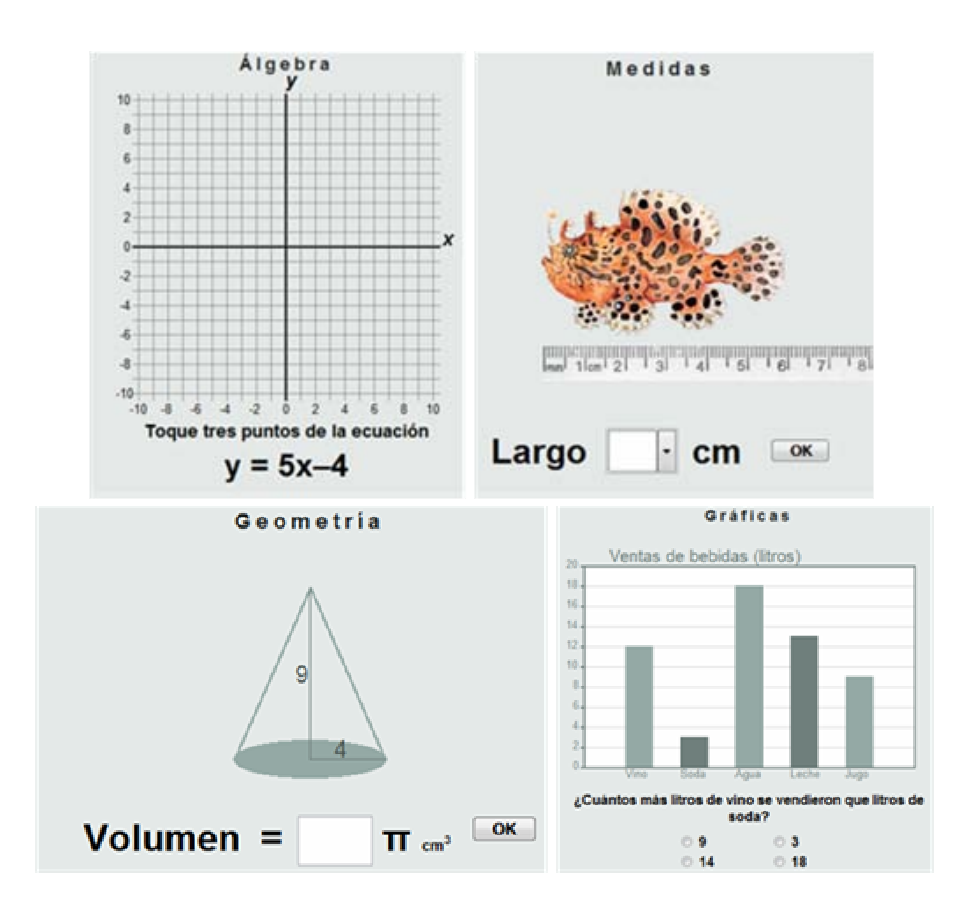

# **El plan "B"**

Ahora comienza, según nuestro parecer, lo realmente interesante de ThatQuiz. Pulsando el botón "Registrarse ahora" y rellenando un sencillo formulario nos habremos inscrito como **profesores** en el sistema, abriéndose así una nueva gama de posibilidades.

Esta Web ofrece un servicio de pruebas electrónicas gratis para profesores. Cuando nuestros estudiantes hacen una prueba con ThatQuiz se les revelan las notas de inmediato y podemos ver todos los resultados y estadísticas de forma instantánea. Desde la zona del profesor conseguiremos administrar los grupos que tengas, configurar las pruebas o exámenes, ver el detalle de las notas y estadísticas de los grupos y de los alumnos. Estas y otras posibilidades se describen en el siguiente enlace:

http://www.thatquiz.org/es/instructions.html

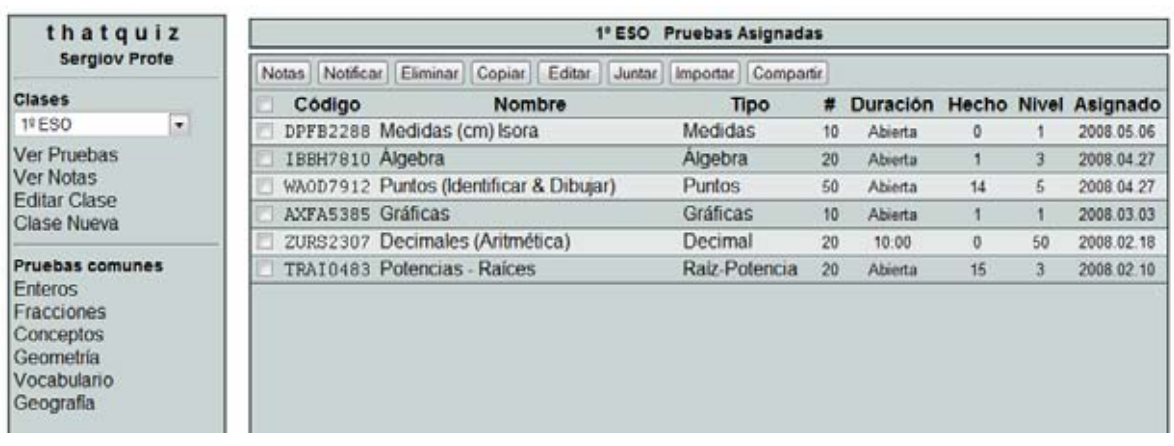

En la imagen se muestra la zona del profesor donde hay un grupo de 1ºESO con todas las pruebas que se le ha asignado:

A continuación explicamos someramente como sería el proceso que debe seguir un profesor para **introducir una clase** en el sistema después de haberse registrado:

- 1. En primer lugar creamos nuestro grupo de clase pulsando "Clase Nueva".
- 2. Se introduce el nombre del grupo y el nombre de los estudiantes.
- 3. Una vez se haya terminado se pulsa el botón guardar.
- 4. A partir de ahora si queremos cambiar cualquier cosa debemos ir a "Editar clase" donde podremos:
	- Introducir contraseñas, si lo creemos necesario.
	- Decidir si queremos que los estudiantes vean las notas.
	- Ver el enlace de la clase con todas sus pruebas asignadas.

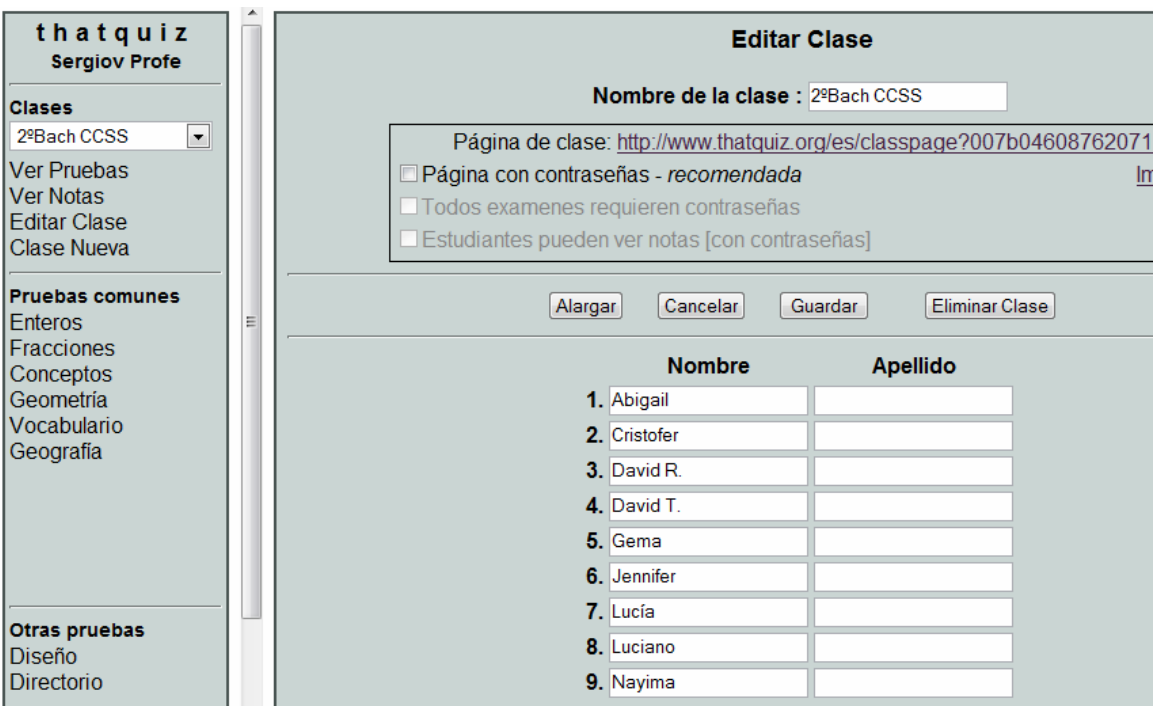

Ahora explicaremos brevemente el proceso para **asignar una prueba a una clase**:

- 1. Primero se debe seleccionar el grupo de clase y después se crea la prueba. Para ello elegimos en "Pruebas comunes" el tema que nos interese.
- 2. A continuación de forma sencilla configuramos una prueba a nuestra medida y antes de salir le asignamos dicha prueba al grupo pulsando el botón "Asignar"
- 3. En ese momento la prueba ya está asignada y el alumnado podrá acceder a ella de muchas formas:
	- Yendo al enlace de la clase y seleccionando su nombre.
	- Utilizando la clave (Ej.: "TRAI0483") que devuelve la aplicación y que los alumnos debe introducir en la zona izquierda de la página principal para realizar el examen.
	- También, al editar la prueba, aparece un enlace que podemos facilitar a los estudiantes para que puedan practicar antes de hacer el examen definitivo.

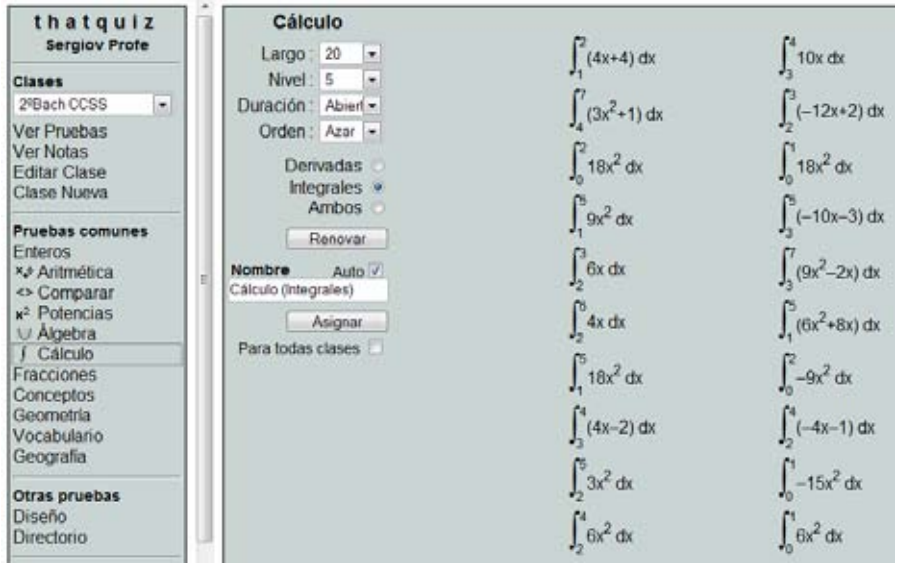

### **Para terminar**

A estas alturas de la reseña sólo hemos podido explorar una parte de la web pero le proponemos al lector que visite el siguiente enlace:

#### http://www.thatquiz.org/es/teacher.html

En este encontraremos una herramienta que nos permite personalizar las preguntas al máximo y un "Directorio de pruebas públicas" con exámenes elaborados por profesores de todo el Planeta. Estos compañeros comentan en la web:

"Estoy usando vuestro programa con mis alumnos de primaria, es fenomenal, en estos momentos creo que es el mejor, felicidades. " *Jordi Arbones - Catalunya, España* 

"Los felicito por la elaboración de semejante página. Gracias a ustedes ya tengo donde estudiar en internet." *Juan Carlos Reales Pertuz - Barranquilla, Colombia* 

"Al ser un programa abierto (posibilidad de elección de pruebas por parte del profesor, de seleccionar temas y preguntas...) posee la capacidad de adaptarse a los diversos tipos de alumnos especialmente a aquellos que presentan déficits atencionales, socioculturales y/o de aprendizaje." *Francisco Moreno Carmona - Madrid, España* 

"La practica escrita con libreta y los numerosos ejercicios de ThatQuiz han hecho que mis alumnos en general, sobre todo aquellos que les cuesta más, hayan tenido un buen rendimiento." *Xavier Medina Irigoyen - Barcelona, España* 

"Le felicito por la creación y el diseño de esta página. He visto el mejoramiento en el aprendizaje de las matemáticas y el entusiasmo del estudiantado al utilizar el programa. Gracias a este programa he podido trabajar de forma individualizada con los estudiantes en el laboratorio de matemáticas."

*Mario Soto - San Sebastián, Puerto Rico* 

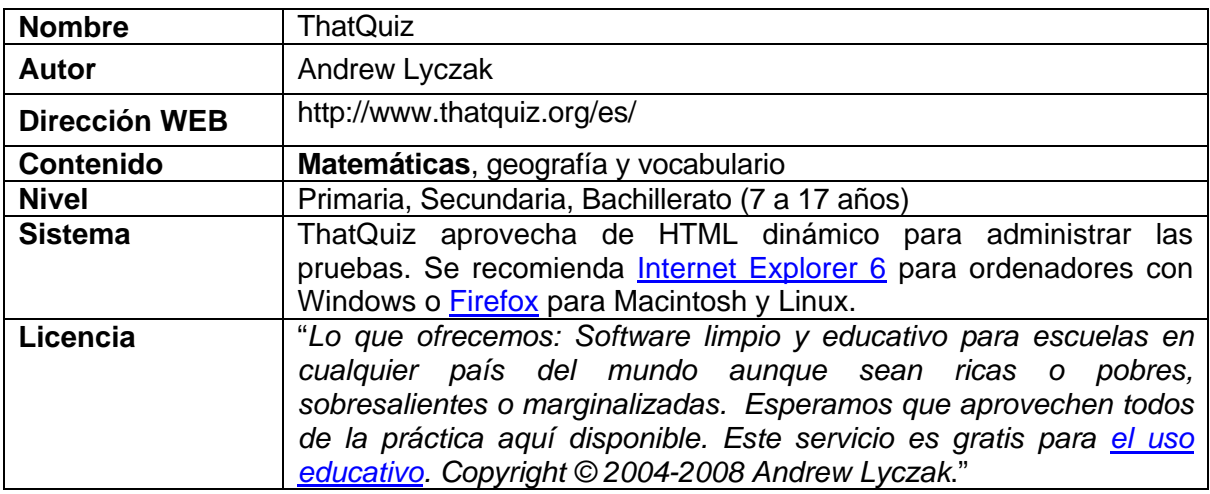

# **Ficha educativo-técnica**

**Reseña: Sergio Darias Beautel Tenerife, España**